## **Recherche d'images et intégration dans le gabarit**

## **Configurer la recherche dans Google**

Attention, des images sont soumises à des copyrights ou droits d'auteur.

Il faut donc s'assurer que l'on puisse les modifier et les réutiliser.

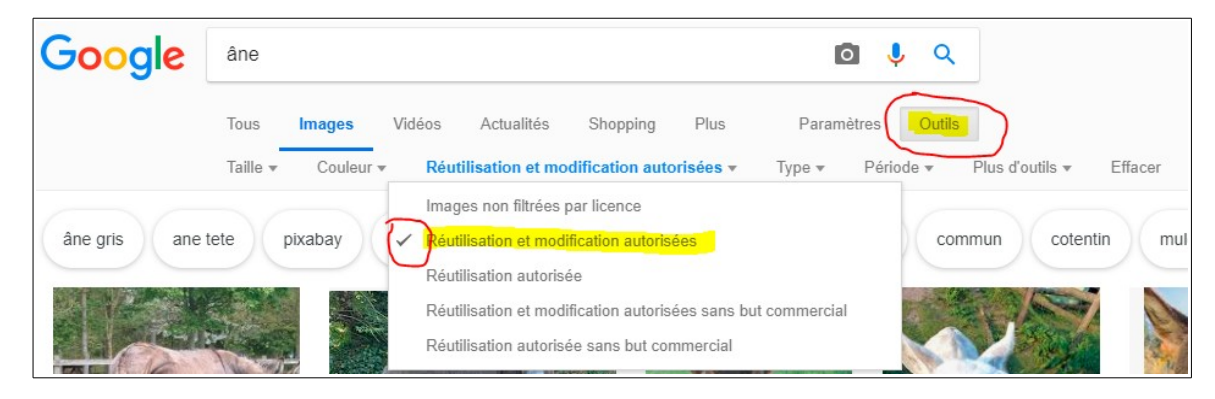

● **Copier ou enregistrer l'image sur le disque dur**

**Clic bouton droit** puis coller ou insérer l'image dans le document « gabarit images narramus »

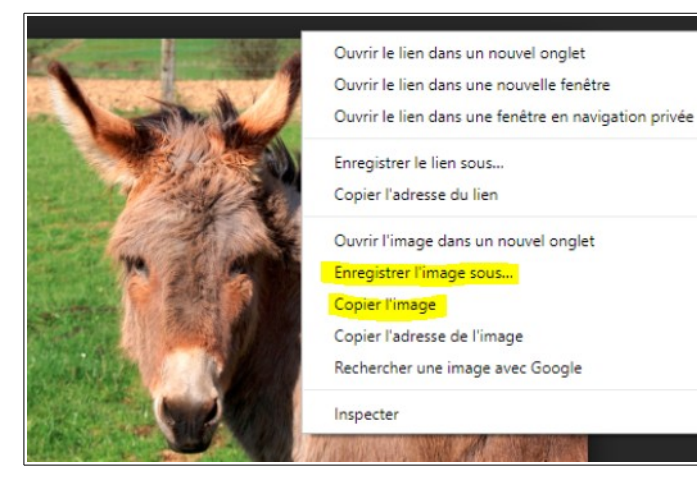

● **Configurer pour intégrer des images dans le gabarit (LibreOffice)**

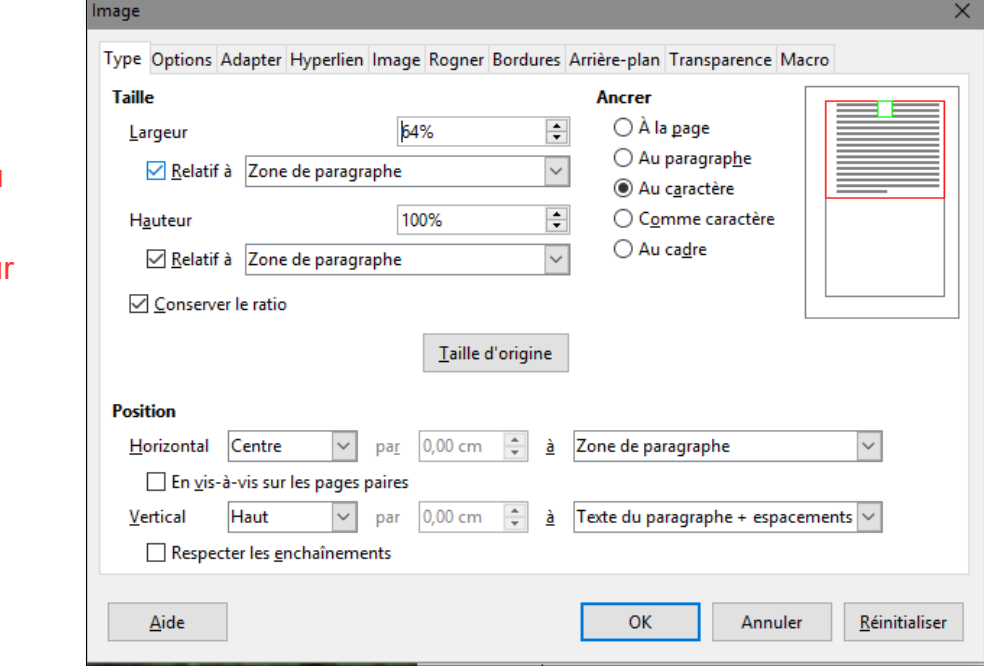

L'image risque de « dépasser » des cases du tableau.

Double clic sur l'image pou faire apparaître ce cadre.

Cocher comme indiqué.